# **FrameMaker-to-Acrobat TimeSavers Shortcuts v. 5.0 (inserted in hypertext markers)** (1 of 7)

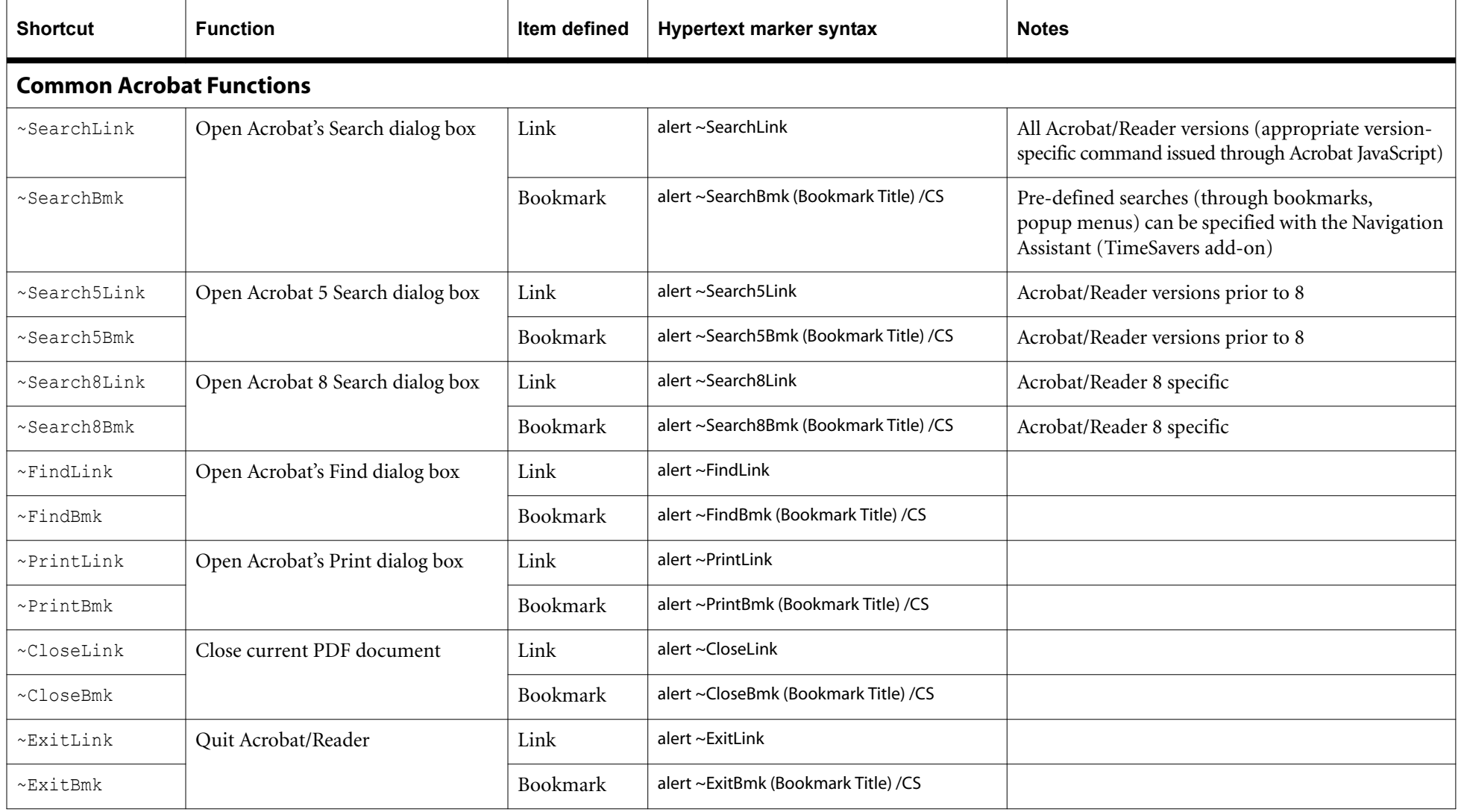

#### **Notes**:

• All shortcuts can reference text or file items contained in the TimeSavers text library (TS-custom.ini)

• Where the syntax includes /CS, this means a 2-letter control string, where C=color label, S=font style (<sup>0</sup>=regular, 1=italic, 2=bold, 3=bold italic).

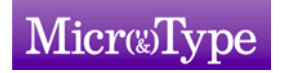

**FrameMaker/Acrobat Training & Consulting •** [www.microtype.com •](http://www.microtype.com) [timesavers@microtype.com](mailto:TimeSavers@microtype.com)

V5.0. Copyright 2007 by Shlomo Perets, MicroType. All rights reserved. This guide is not in the public domain, and may not be reproduced in any form (paper or electronic) or used for any commercial or fee-based work withou

# **FrameMaker-to-Acrobat TimeSavers Shortcuts v. 5.0 (inserted in hypertext markers)** (2 of 7)

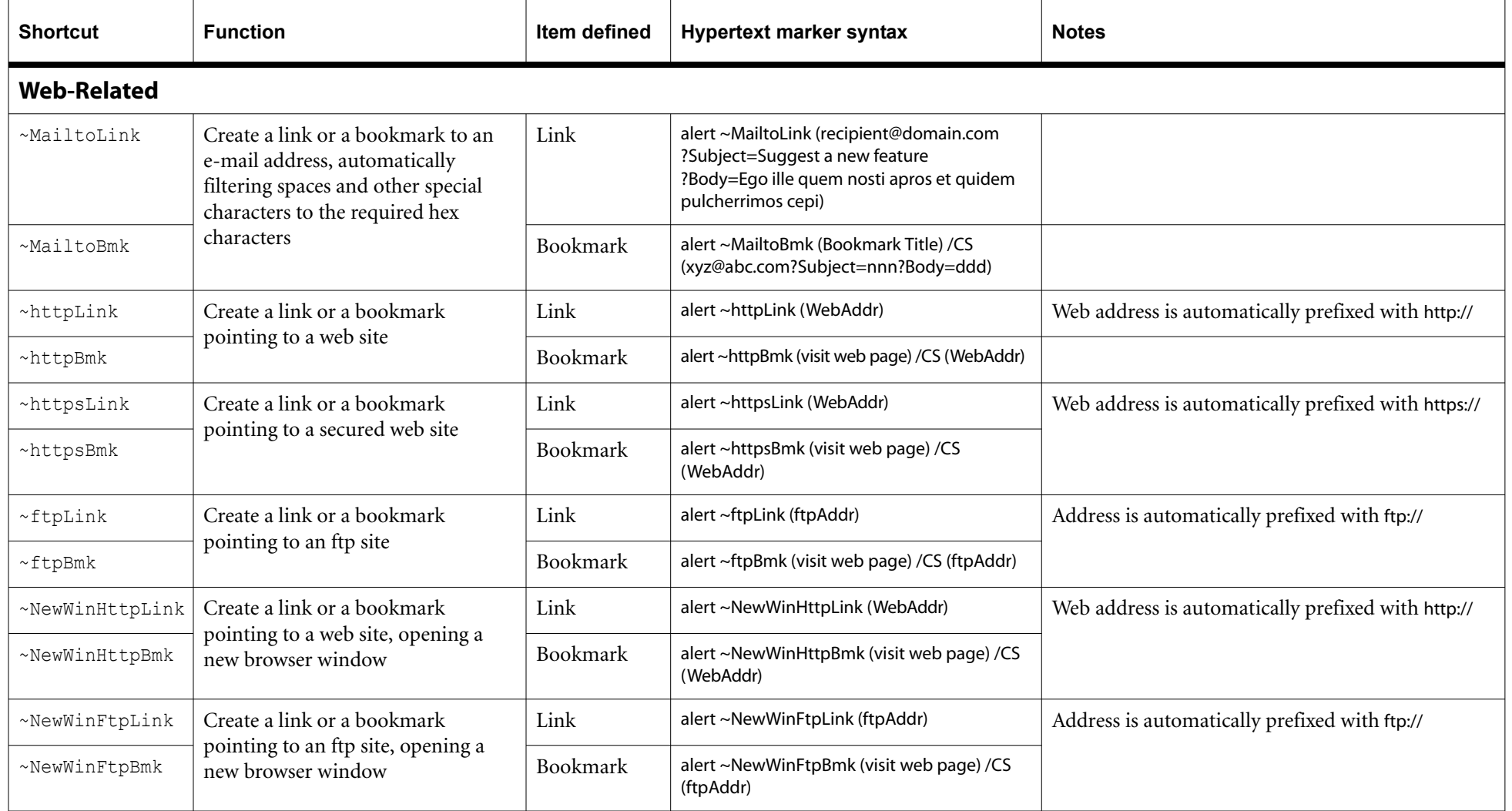

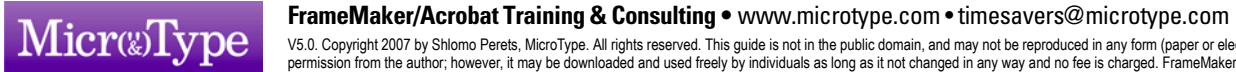

#### **Annotations**~Note Define Acrobat notes with full control over title, icon, dimensions, location, color, open/close state Annotation alert ~note /TLCO (Note Title) (Contents) ~RevBmk Define a bookmark to a specific location, place a revision mark in that locationBookmark + revision markalert ~RevBmk (sRC:my comment...) n /CS  $\qquad$  The revision mark character (printable) is the first character in the text string, formatted using the Dingbats font, with the same color as the bookmark. $n =$  horizontal offset from left  $(-1)$  for marker's horizontal location) ~ClickMsg and alert ~ClickMsg (message box alert ~ClickMsg (message) Lets you define an Acrobat pop-up, which may be used for glossary definitions. ~ClickMsqT and message and message of the message of the message of the message of the message of the message box (Acrobat 6 or higher) alert ~ClickMsgT (title) (text) When a link defined this way is activated in Acrobat/Reader 5, the title is not displayed (instead, the standard "Adobe Acrobat" title is displayed). The message itself, however, is displayed the same way in Acrobat/Reader 5 or higher versions. **Shortcut Function Item defined Hypertext marker syntax Notes** /TLCO is a 4-letter control string, where: <sup>T</sup> is **icon type**:  $a = right arrow$  c = comment  $e = circle$  h = help  $i =$  insert  $k =$  key  $l =$ up left arrow m= checkmark  $n = new paragraph$   $p = paragraph$  $r =$  right pointer  $s =$  star  $t = text$  note  $u = up$  arrow  $x = cross$ L is **note location** relative to thehypertext marker' s active area:  $1 = top left$  $2 = mid$ dle left  $3 = bottom left$  $4 = top$  right  $5 = middle$  right  $6 = bottom right$ (default note dimensions: 2.7×2.7") C is **color** label O is note's initial **state**:  $Y$  (or  $y$ ) = open, else closed (icon only)

# **FrameMaker-to-Acrobat TimeSavers Shortcuts v. 5.0 (inserted in hypertext markers)** (3 of 7)

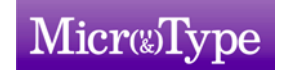

# **FrameMaker-to-Acrobat TimeSavers Shortcuts v. 5.0 (inserted in hypertext markers)** (4 of 7)

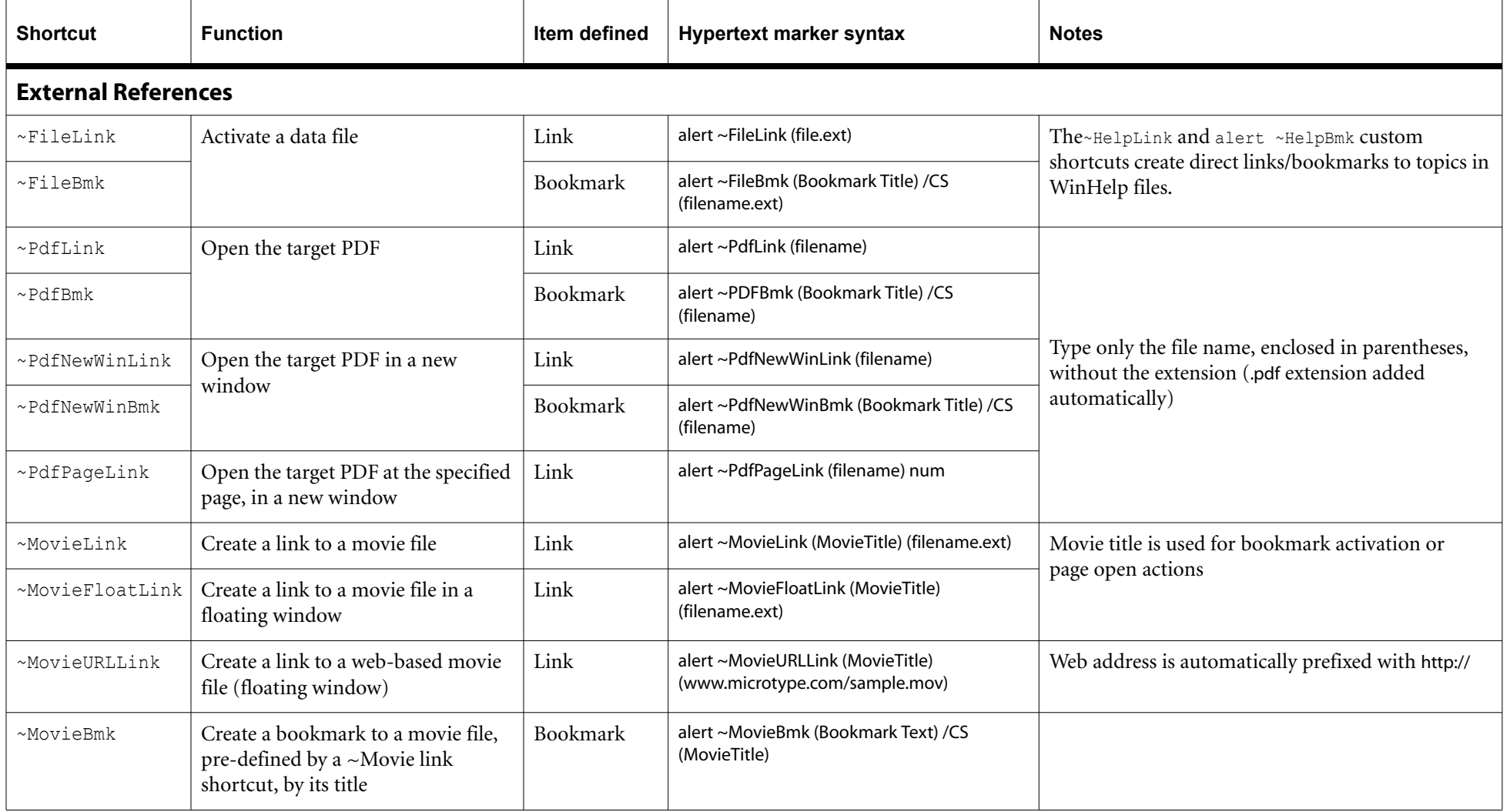

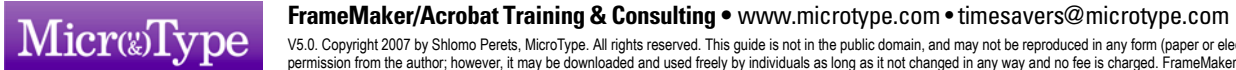

# **FrameMaker-to-Acrobat TimeSavers Shortcuts v. 5.0 (inserted in hypertext markers)** (5 of 7)

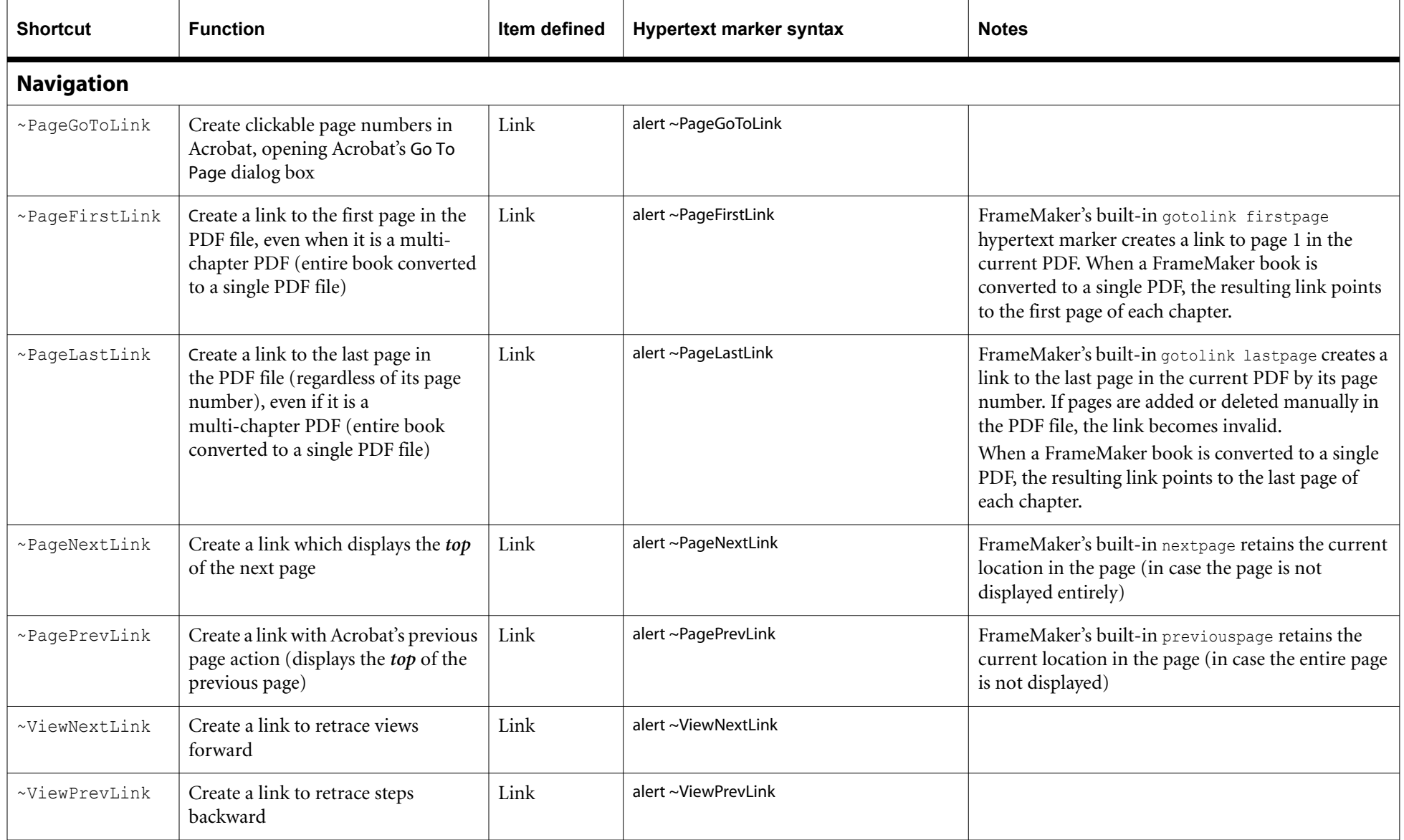

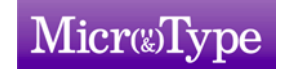

# **FrameMaker-to-Acrobat TimeSavers Shortcuts v. 5.0 (inserted in hypertext markers)** (6 of 7)

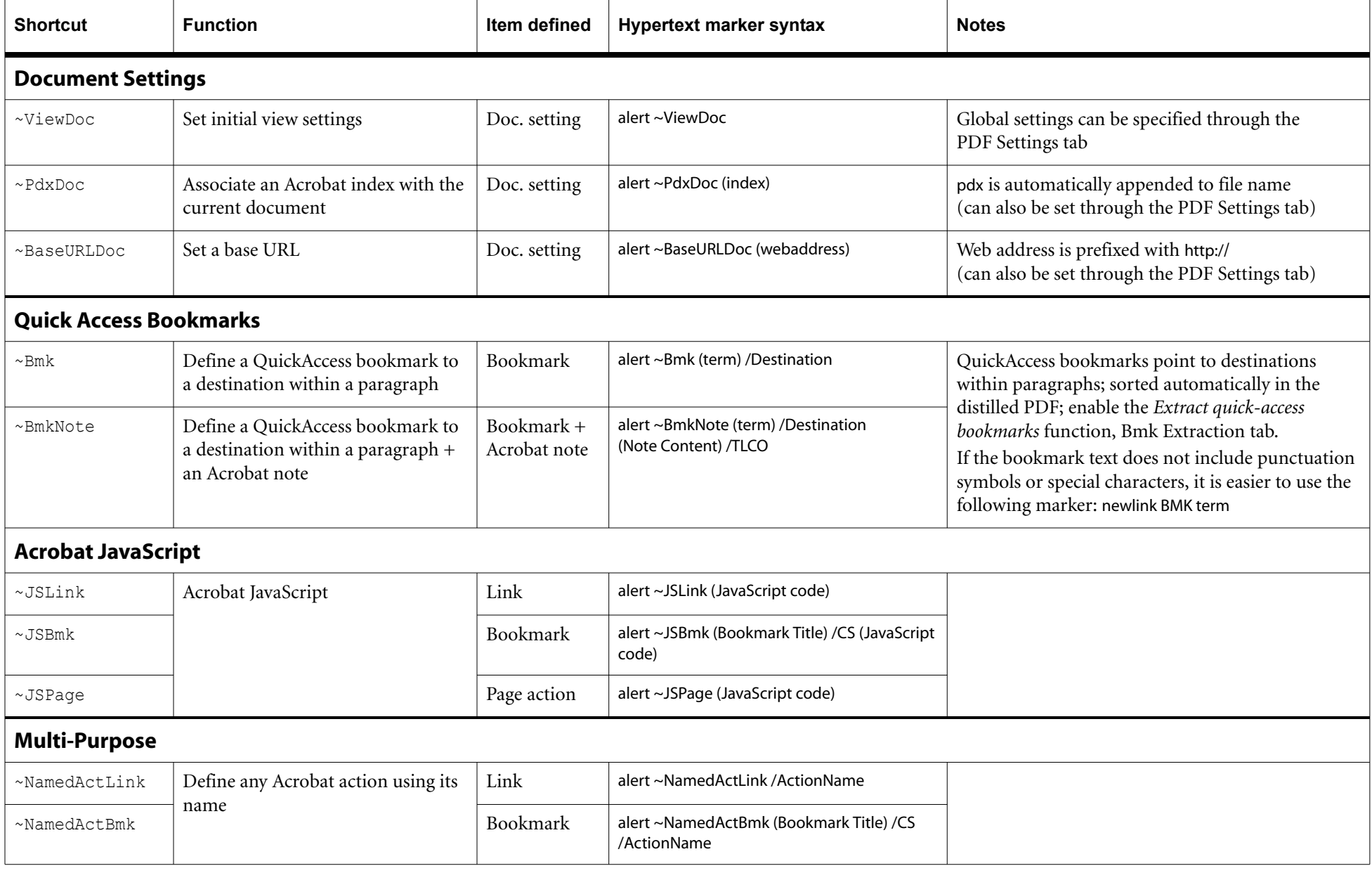

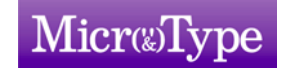

# **FrameMaker-to-Acrobat TimeSavers Shortcuts v. 5.0 (inserted in hypertext markers)** (7 of 7)

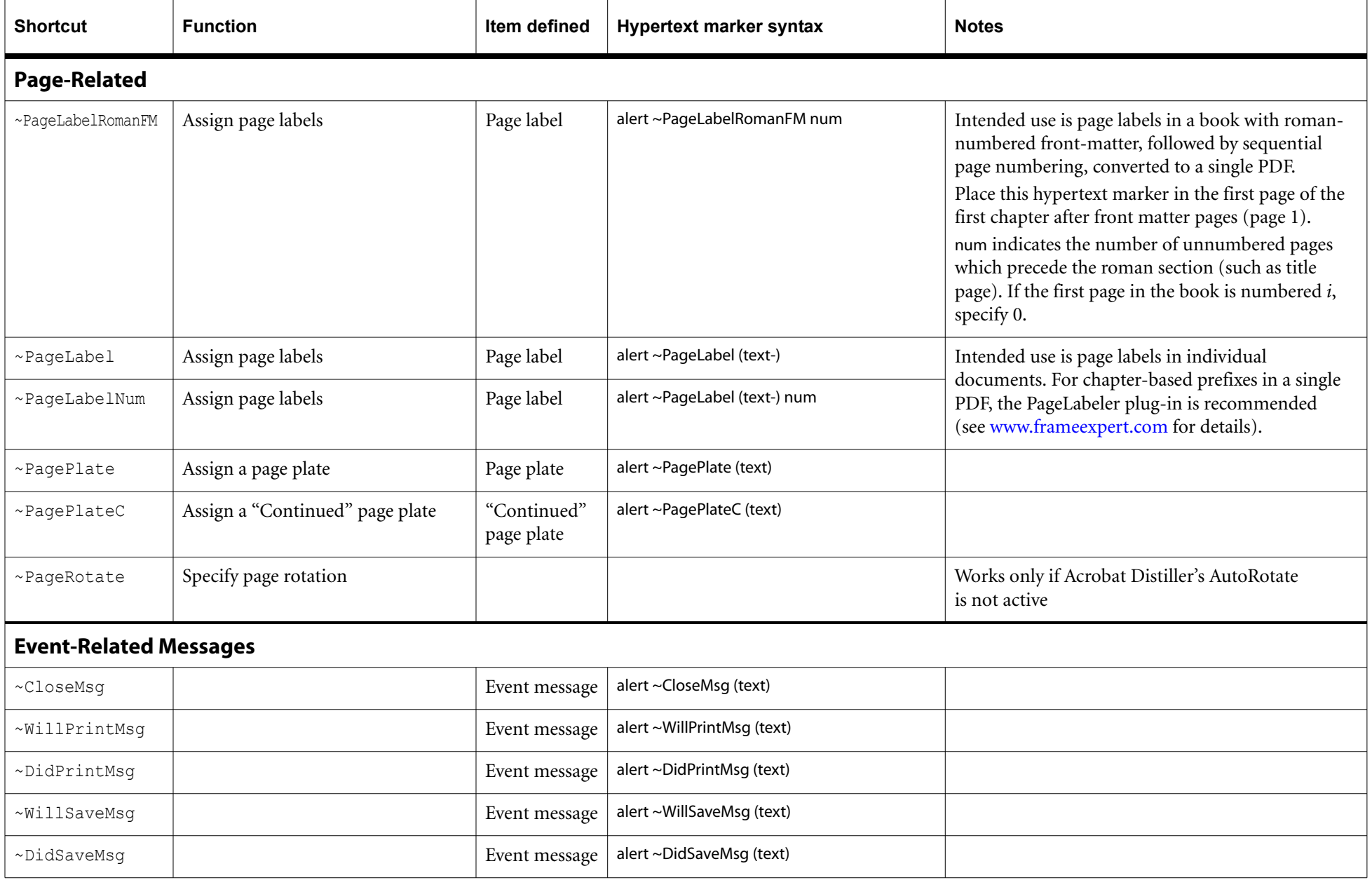

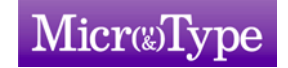